# **MINNESA**

#### **Cyberintegrator**

Rob Kooper Chris Navarro Liana Diesendruck Jong Lee Luigi Marini

National Center for Supercomputing Applications University of Illinois at Urbana-Champaign

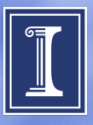

# **Outline**

- Definitions
	- Scientific Workflow
	- Cyberintegrator
- Examples
	- KISTI (CFD)
	- TX Water Management (RAPID)
	- WSSI (RHESsys)
- Cyberintegrator
	- Architecture
	- Technologies used
	- Rest interface
- PAW
- Deployment, how to get it
- Future work
	- Integration with Medici

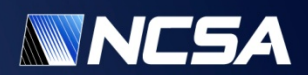

# **Scientific Workflow**

- A scientific workflow system is a specialized form of a workflow management system designed specifically to compose and execute a series of computational or data manipulation steps, or a workflow, in a scientific application
- A workflow consists of a sequence of connected steps where each step follows without delay or gap and ends just before the subsequent step may begin. It is a depiction of a sequence of operations, declared as work of one or more simple or complex mechanisms.

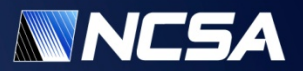

# **Cyberintegrator**

- Workflows as a communication mechanism
	- Make workflows documented and sharable
	- Separate science from 'logistics'
- Enable integration of independent tools
	- Keep models, algorithms, data in open formats accessible from outside the scientific workflow system
- Expose workflow as a service
	- The model encapsulated by a workflow can be exposed a restful service

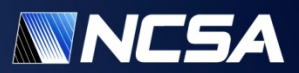

#### **Definitions**

- Input = data that is used by algorithm
- Output = data that is created by algorithm
- Parameter = controls the algorithm executed
- Tool = the encapsulation of the algorithm
- Step = a single execution of a tool

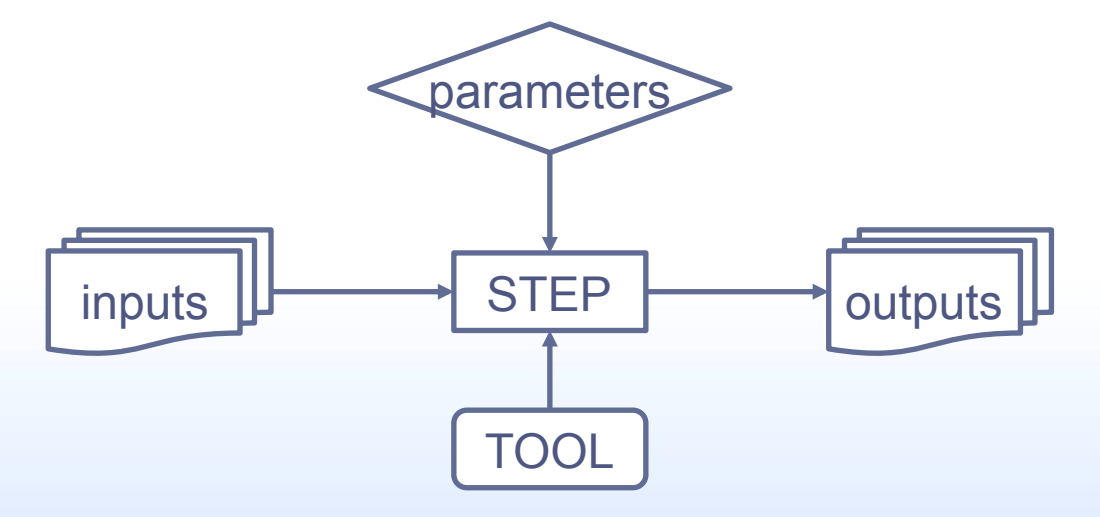

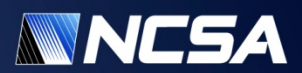

#### **Definitions**

- Workflow = a sequence of steps
- Executor = code to execute a type of tool
- Engine = code to execute a workflow

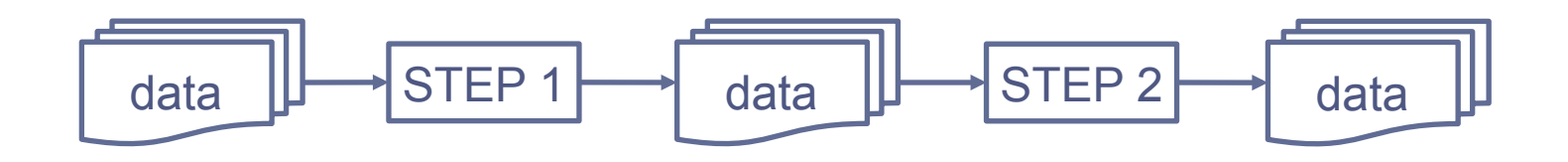

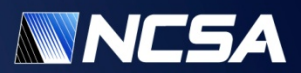

# **USE CASES**

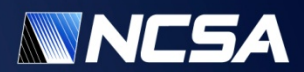

# **Cyberintegrator Use Cases**

- KISTI
	- Execute complex CFD on HPC systems
	- Used in university courses with hundreds of students
- Texas Water Management
	- Execute RAPID model
	- Uses Cyberintegrator service from inside ArcGIS
	- Used by Microsoft as a demo at AGU
- WSSI
	- Execute RHESsys model

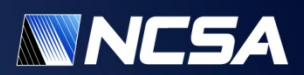

### **KISTI Use Case**

- Working with KIST super computer center in Korea
- Allow users to run complex solvers
- Upload their models
- Run solvers on HPC
- Parameter sweeps
- Visualize results

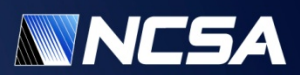

#### **Solver Selection**

Create Maniton Logout

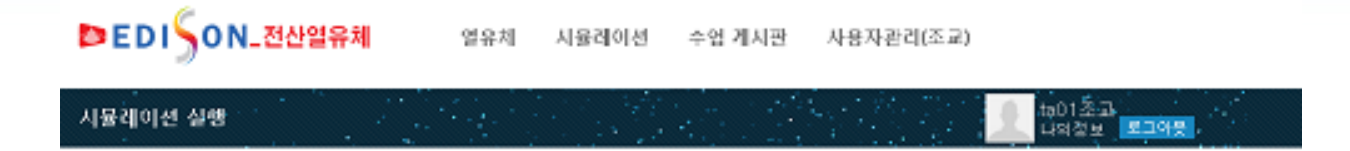

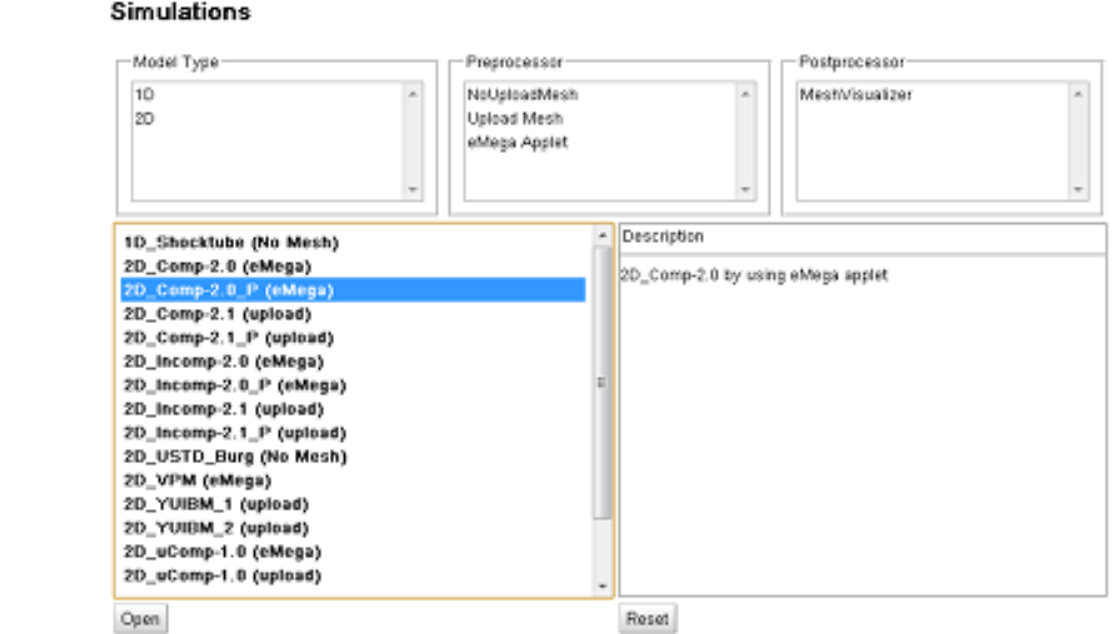

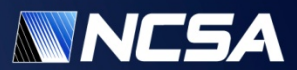

#### **Parameter Selection**

#### 시뮬레이션 실행

Creata Manitor Logaut

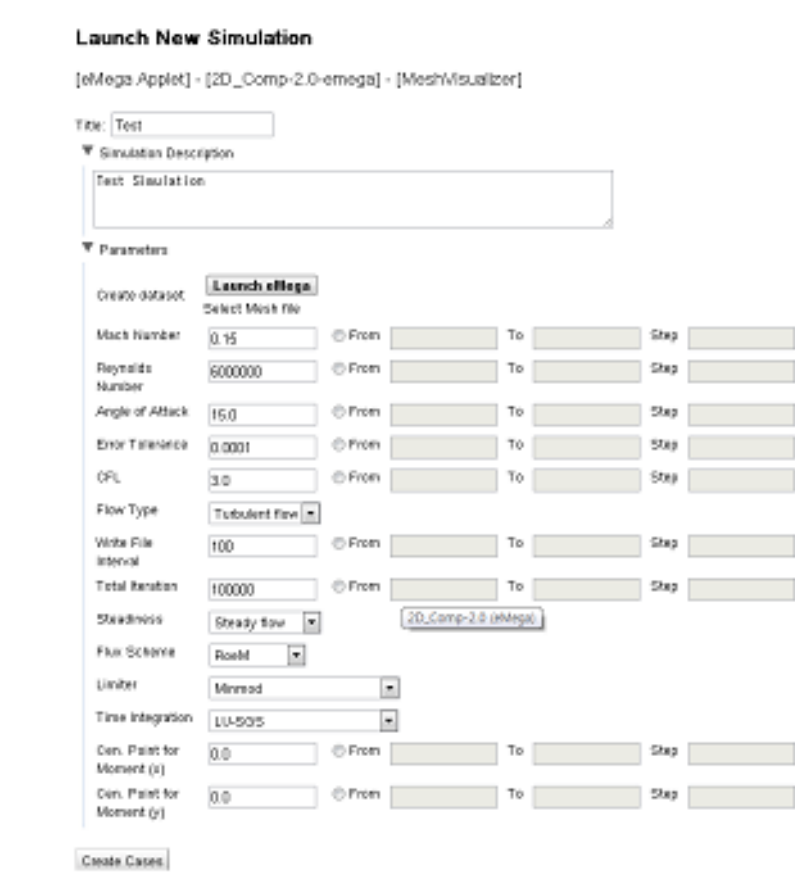

1001系A<br>GHRM **MINE** 

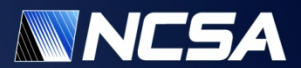

#### **Execution List**

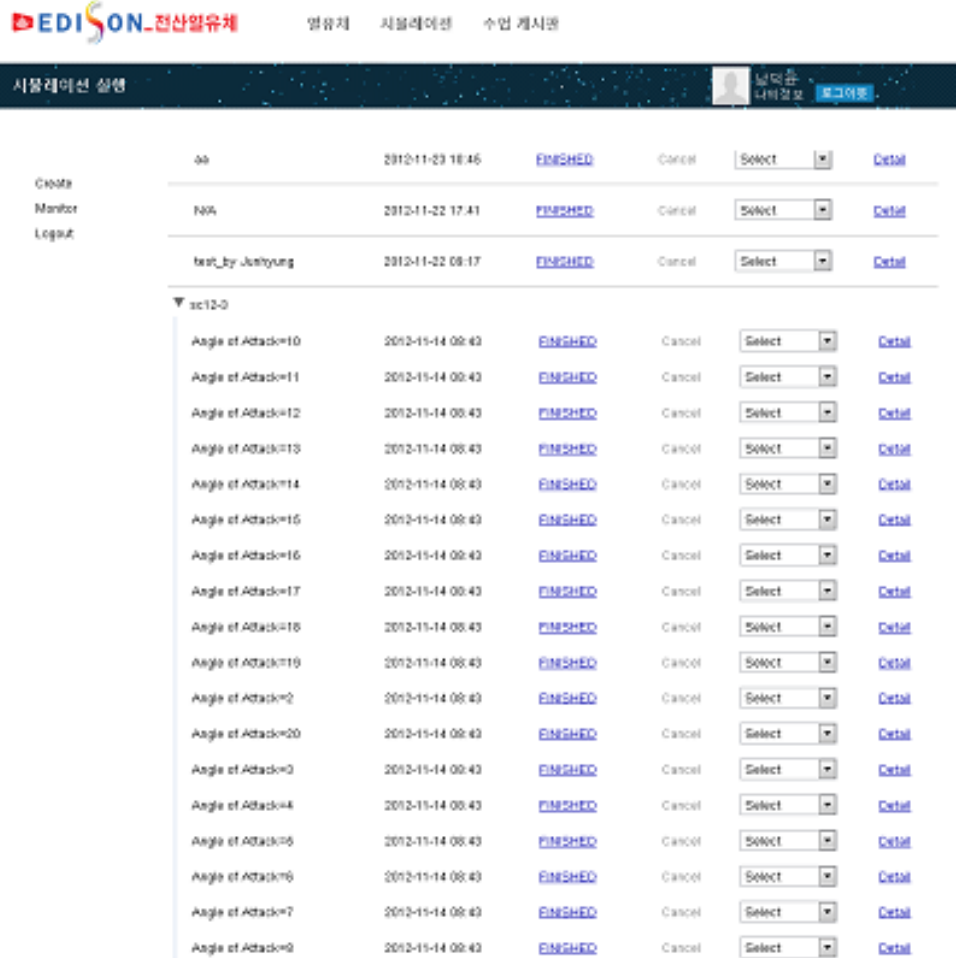

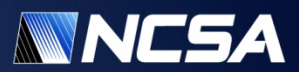

#### **Visualization**

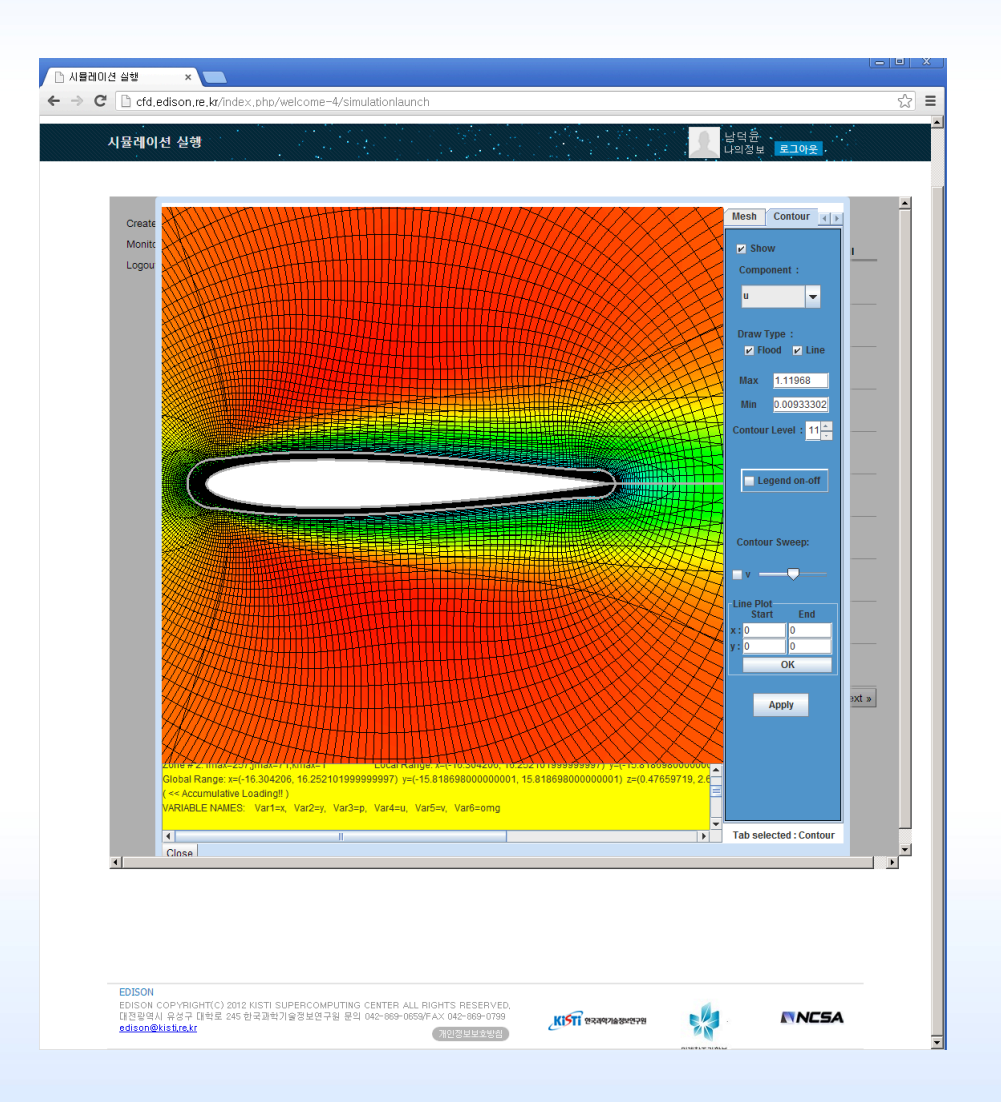

![](_page_12_Picture_2.jpeg)

# **TEXAS WATER MANAGEMENT**

![](_page_13_Picture_1.jpeg)

#### **Texas Water Management**

- Working with UT-Austin and Texas Commission on Environmental Quality (TCEQ)
- Goal: Building a decision support system for water management
- Utilizing the river flow model called RAPID

![](_page_14_Picture_4.jpeg)

#### **Building a Cyberintegrator Workflow for RAPID**

![](_page_15_Figure_1.jpeg)

- Download NLDAS data
- Execute RAPID model
- Generate visualization (images) of the model results

![](_page_15_Picture_5.jpeg)

#### **Web Application**

![](_page_16_Picture_6.jpeg)

![](_page_16_Picture_2.jpeg)

# **USE CASE: WSSI**

![](_page_17_Picture_1.jpeg)

# **Creating CI Workflow**

- You can create a CI workflow by using CI Desktop
- CI workflow can wrap the command line tools
- Example: simplified **run.sh** script to run RHESsys
	- 3 inputs: worldfile.zip, tecfile, flowfile
	- Unzip worldfile.zip, Run RHESsys, Zip the results

```
#!/bin/bash 
unzip $1 
/home/jonglee/rhessys/rhessys -st 1990 1 1 1 -ed 1993 10 1 1 \backslash-b -t $2 -w ./worldfile -r $3 -s 12.0880 14.2677 \
    -sv 2.1529 83.7472 -gw 0.4108 0.0823 
zip results.zip result_*
```
![](_page_18_Picture_7.jpeg)

#### **Simple Web Application**

![](_page_19_Picture_6.jpeg)

![](_page_19_Picture_2.jpeg)

# **CYBERINTEGRATOR**

![](_page_20_Picture_1.jpeg)

# **Cyberintegrator Architecture**

- Plugin based
- Executor types
	- Local (on local machine)
	- Remote (remote service)
- Example executors
	- Java (local)
	- Command Line (local)
	- HPC (remote)

![](_page_21_Figure_9.jpeg)

![](_page_21_Picture_10.jpeg)

# **Technologies Used**

- JAVA
- Spring Framework, especially spring-data, well established, been around long time.
- Hibernate, used as ORM
	- Data is stored in MySQL (tested), but can be any relational database.

![](_page_22_Picture_5.jpeg)

#### **Local vs Remote Executors**

- Local Executors
	- Run on same machine as Cyberintegrator
	- Cyberintegrator controls what executors is running
	- Limited number of parallel processes
- Remote Executors
	- Run on different machine
	- Process Management is done outside of Cyberintegrator
	- All executors are started if possible

![](_page_23_Picture_9.jpeg)

# **JAVA Executor**

- Local executor
- JAVA code is run in Cyberintegrator VM
- Need implementation of JAVA interface
	- setInput
	- setParameter
	- Execute
	- getOutput
- System.exit() is a bad call!

![](_page_24_Picture_9.jpeg)

#### **Java Wizard**

- Add JAR files with tools
	- Including any additional jar files needed
- Select tools that needs to be imported
- Wizard will use interface to get
	- Name and description
	- Inputs and outputs
	- Parameters

![](_page_25_Picture_8.jpeg)

# **Command Line Executor**

- Local executor
- Execute command line tool
- Sets working folder to a temp folder
- Can capture stdout and stderr
- Will add copy of inputs in temp folder
	- Prevents modification
- Will copy outputs back to database

![](_page_26_Picture_8.jpeg)

# **Command Line Wizard**

- Point to executable
- What inputs, outputs are needed
- What parameters are needed
	- Flags, options etc.
- Any additional files needed
- Set environment variables

![](_page_27_Picture_7.jpeg)

# **HPC Executor**

- It is a RemoteExecutor that uses SSH Channels to communicate with various queuing systems
- Similar to Command Line Executor except the execution line (executable, flags, inputs, etc) for the tool are appended to a script and submitted to a queuing system
- An XML definition file must be provided to the tool with information about the HPC (e.g. location of submit, terminate, status commands), a script to append the execution line to, and the regex for parsing job status messages
- Queuing systems tested
	- PBS
	- Loadleveler
	- SGE (minimally tested)

![](_page_28_Picture_8.jpeg)

#### **HPC Tool**

- A Wizard guides users through tool creation process
- User provides XML host definition file and executable
- The wizard allows user to specify program arguments and inputs that will be used to build the tool's User **Interface**
- Each HPC Tool requires the following information, which is added dynamically to the tool definition and will be part of the tool's UI
	- Username on target machine
	- Userhome on target machine
	- SSH URI for target machine

![](_page_29_Picture_8.jpeg)

# **Cyberintegrator Applications**

- Server Application
	- Exposes Cyberintegrator as restful service
	- Allows uploading/downloading workflows/data
	- Allows execution of workflows on server
- Workflow Editor
	- Web based
	- Work online/offline
	- Allows for creation/editing of workflows on server
- Tool creator
	- Temporary tool to allow creation of tools on server

![](_page_30_Picture_11.jpeg)

# **Cyberintegrator Server**

- Standard REST endpoint
	- Results are JSON
- Same engine/executors as Desktop
- Can execute workflows on demand
	- Workflows as a service!
- Can upload datasets for workflow
- Can specify parameters for workflow

![](_page_31_Picture_8.jpeg)

# **Cyberintegrator REST**

- People [GET, POST]
	- http://<host:port>/persons/{pid}
- Workflows [GET, POST]
	- http://<host:port>/workflows/{wid}/
	- http://<host:port>/workflows/{wid}/zip
	- http://<host:port>/workflows/{wid}/executions/{eid}
- LogFiles [GET]
	- http://<host:port>/logfiles/{lid}/
- Datasets [GET, POST]
	- http://<host:port>/datasets/{did}/
	- http://<host:port>/datasets/{did}/zip
	- http://<host:port>/datasets/{did}/{fid}
	- http://<host:port>/datasets/{did}/{fid}/zip

![](_page_32_Picture_14.jpeg)

# **Workflow Editor**

- Web based
- Create tools
- Create workflows
- Execute workflows
- View past executions
- Upload/download datasets/results

![](_page_33_Picture_7.jpeg)

#### **Workflow Editor**

![](_page_34_Picture_1.jpeg)

![](_page_34_Picture_2.jpeg)

![](_page_35_Picture_0.jpeg)

![](_page_35_Picture_1.jpeg)

#### **PAW**

- Published Active Workflow
- Workflows can have many steps, many inputs and many parameters, not all should be exposed to user or as service.
- Allows single widget to control multiple parameters
- Associates UI widgets with parameters.

![](_page_36_Picture_5.jpeg)

#### **PAW Editor**

- Web based (HTML5) tool for interactively publishing workflows. The tool allows you to:
	- Publisher can specify which workflow fields to expose to users
	- Guides user through process of mapping Web UI widgets (Text, Int, Float, Custom) to one or more exposed workflow fields
	- Add Metadata about workflow tools
- Review panel allows user to review/modify JSON before publishing

![](_page_37_Picture_6.jpeg)

#### **PAW Editor – Field Mapping**

![](_page_38_Picture_6.jpeg)

![](_page_38_Picture_2.jpeg)

#### **PAW Editor – Review JSON**

![](_page_39_Picture_1.jpeg)

![](_page_39_Picture_2.jpeg)

# **Getting Started with Cyberintegrator**

- Download Cyberintegrator app
- Create tools
	- Use toolcreator for now
- Create workflow
- Execute workflow on server
- Check results

![](_page_40_Picture_7.jpeg)

# **Future Work**

- Finish Web based editor
	- Allow for tool creation
	- Add authentications (openID)
- Data integration with Medici
	- Right now data stored in filesystem
	- Data can be stored in Medici
- More executors for Cyberintegrator
	- MATLAB
	- R
- PAW editor
	- Allow selection of widgets
	- Publish PAW as a web application

![](_page_41_Picture_13.jpeg)

# **Cyberintegrator FAQ**

- Source Code
	- https://opensource.ncsa.illinois.edu/stash/projects/CBI
- Bugs
	- https://opensource.ncsa.illinois.edu/jira/browse/CBI
- Documentation
	- https://opensource.ncsa.illinois.edu/confluence/display/CBI
- Application Downloads
	- http://isda.ncsa.illinois.edu/download/index.php? project=Cyberintegrator&sort=version

![](_page_42_Picture_9.jpeg)

#### **Questions**

- Feel free to contact us
- http://isda.ncsa.illinois.edu
- isda@ncsa.illinois.edu

![](_page_43_Picture_4.jpeg)

![](_page_44_Picture_0.jpeg)

![](_page_44_Picture_1.jpeg)

# **Cyberintegrator Demo**

- Software URLS:
	- https://opensource.ncsa.illinois.edu/bamboo/browse/CI-SERVER
	- Download latest build:
		- cyberintegrator-webapp-all.zip
		- cyberintegrator-tool-creator.zip
- Source URL:
	- https://opensource.ncsa.illinois.edu/stash/scm/~cnavarro/grepdemo.git

![](_page_45_Picture_8.jpeg)

# **Cyberintegrator Start**

- Unzip cyberintegrator-webapp-all.zip
- Launch bin/cyberintegrator-service
- Open webbrowser
	- http://localhost:8888/persons (Should return [])
- Unzip cyberintegrator-tool-creator.zip
- Launch bin/tool-creator

![](_page_46_Picture_7.jpeg)

# **Create First Tool**

- Add Person
- Add Command-Line tool
	- netstat
		- Executable is netstat
		- Capture stdout
		- Add parameter
			- Name is options
			- Default value is –an
			- Can be empty

![](_page_47_Picture_10.jpeg)

# **Create Second Tool**

- Build in eclipse
	- Clone git repository
		- https://opensource.ncsa.illinois.edu/stash/scm/~cnavarro/ grep-demo.git
	- Import projects
	- Run->As Maven package
- Build in command line
	- git clone https://opensource.ncsa.illinois.edu/stash/scm/ ~cnavarro/grep-demo.git
	- cd grep-demo/grep-tool
	- mvn package

![](_page_48_Picture_10.jpeg)

# **Add Second Tool**

- Add Java tool
	- Add files point to target/grep-tool-example-0.0.1-SNAPSHOT.jar
	- Select GrepTool

![](_page_49_Picture_4.jpeg)

#### **Create Workflow**

- In browser go to http://localhost:8888/editor
	- Login is email address of user created
	- Password can be blank (for now)
	- Editor should show 2 tools
	- Create new workflow
		- Either plus under workflows or on tab page
		- (known bug of invalid first workflow page CBI-468 )
	- Drag netstat and grep on canvas
		- Connect stdout of netstat to input file of grep
	- Save workflow
		- http://localhost:8888/workflows

![](_page_50_Picture_12.jpeg)

#### **Execute Workflow**

- Click on Execute
- Open workflow just created
- Fill in workflow
	- Title, description
	- Options = -an
	- Regex = .\*LISTEN.\*

![](_page_51_Picture_7.jpeg)

# **Workflow History**

- Click on History
- Select on execution just created
	- See how long a step took (milliseconds)
	- Download results

![](_page_52_Picture_5.jpeg)